*Programowanie obiektowe– ćw.2* 

# JAVAScript – tablice, przekazanie danych do funkcji, obiekty **Date** i **window**

# **Tablice w JavaScript**

Przykład zastosowania tablicy dla przekazania rezultatów funkcji do miejsca wywołania funkcji (omówiony na wykładzie):

```
<HTML><HEAD> 
<SCRIPT LANGUAGE="JavaScript"> 
function tab2(a,b){ 
       var x=new Array( ) 
      x[1] = (a+b)/2;x[2] = (a-b)/2; return x; 
       } 
</SCRIPT> 
</HEAD><BODY> 
<SCRIPT LANGUAGE="JavaScript"> 
//teraz wykonanie funkcji 
a=tab2(10, 8); //wykonanie zdefiniowanej funkcji, wynik przechowaj w tablicy a
//wypisz wyniki – elementy tablicy 
document.write(a[1],"<BR>"); 
document.write(a[2]); 
</SCRIPT> 
</BODY></HTML>
```
# **Przekazanie danych do funkcji z pola tekstowego INPUT**

```
<HTML><HEAD> 
<SCRIPT language="JavaScript"> 
  function nacisnij(a) 
   { document.write(a); } 
</SCRIPT> 
</HEAD><BODY>
 <INPUT type="text" id="dane">
<INPUT type="submit" value="OK" onclick="nacisnij(dane.value);">
</BODY></HTML>
```
## **Zadania**

- 1. Wykonać i zrozumieć działanie powyższych przykładów.
- 2. Utworzyć skrypt, którego zadaniem będzie wykorzystanie własnej funkcji obliczającej objętość i pole powierzchni kuli. Jako argument przekazujemy promień kuli, wynikowe wartości (pole i objętość) są zwracane są w postaci tablicy dwuelementowej (jeśli nie pamiętamy wzorów, znaleźć w internecie).
- 3. Powyższe zadanie wykonać również w wersji z interaktywnym wykonaniem funkcji na kliknięcie przycisku.
- 4. Powyższe zadanie wykonać w wersji z przekazaniem wartości promienia kuli z pola tekstowego.
- 5. Sprawdzić przykład z wykładu dotyczący dodawania dwóch tekstów z pól INPUT i jeśli te dane zawierają interpretację liczbową – wykorzystanie funkcji **Number**(x) w celu konwersji tekstu na liczbę.

# **Obiekt Date**

Wbudowany typ obiektowy *Date* (podobnie jak i *Math*) posiada pewne umiejętności - może operować z datą i czasem - latami, dniami, godzinami, minutami, sekundami etc.

*JavaScript* przechowuje daty jako liczby milisekund, które upłynęły od 1 stycznia 1970, godz. 00:00:00.

Wykorzystując obiekt *Date* można tworzyć wiele dat (instancje obiektu) używając operatora **new** dla utworzenia nowego obiektu (dokładniej INSTANCJI obiektu):

Składnie:

*var zmienna* = **new** Date( ) // jest zwracana bieżąca data

*var zmienna* = **new** Date(**rok**, **miesiąc**, **dzień** ,**godzina**, **minuty**, **sekundy**, **milisekundy**) // dowolna data i czas **Właściwości**: brak

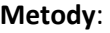

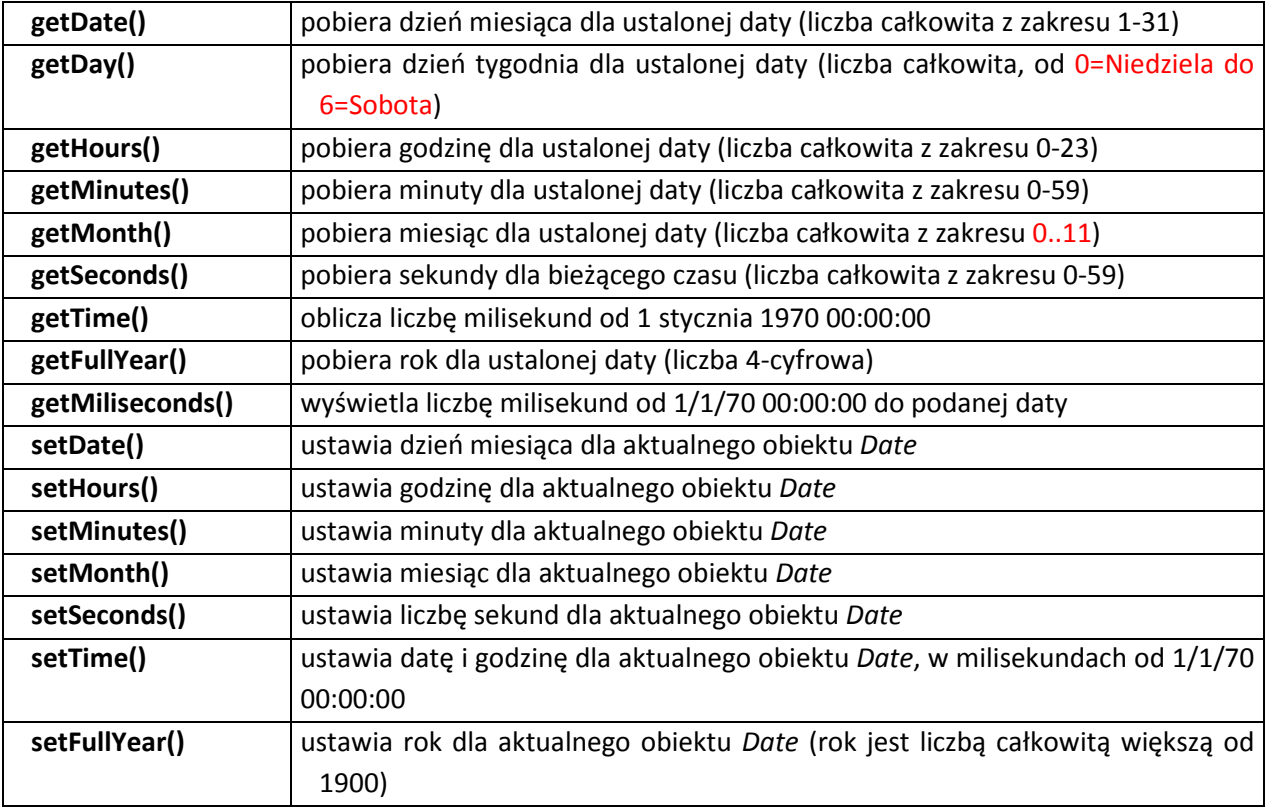

Przykład:

<HTML><HEAD></HEAD><BODY>

<SCRIPT language="JavaScript">

var **t1=new Date( )** //utworzenie nowego obiektu o nazwie t1 typu daty

document.writeln("Czas aktualny: ",t1.getHours(),":",t1.getMinutes(),":", t1.getSeconds());

var t2 = new **Date**(1981,11,13,1,1,59) ;//nowy obiekt – uwaga! miesiąc grudzień - 11 document.write("<BR>Stara data to: ", t2.**getDate**(),"-",t2.**getMonth**()+1,"-", t2.**getFullYear**()); document.write("<BR>Aktualny czas to: ",t2.**getHours**(),":",t2.**getMinutes**(),":", t2.**getSeconds**()); document.write(" Dzień: "+t2.**getDay**());

var inna = new **Date**( ) ;//nowy obiekt Date inna.**setFullYear**(2001); inna.**setDate**(23); inna.**setMonth**(0);//styczeń document.write("<BR>Inna data to: ", inna.**getDate**(),"-", inna.**getMonth**()+1,"-", inna.**getFullYear**()); </SCRIPT></BODY></HTML>

**Zadania:** 

- 1. Utworzyć skrypt obliczający ile dni żyjemy. *Wskazówka: stworzyć dwa nowe obiekty Date(), dla obu ustawić daty, znaleźć czasy milisekundowe funkcją getTime, odjąć, przeliczyć na dni.*
- 2. Wyświetlić swoją datę urodzenia obliczyć ile żyjemy minut, godzin, dni pokazać wyniki na stronie.
- 3. Spowodować, by w zależności od czasu (przed południem, po południu) pojawiał się na stronie akapit z odpowiednią informacją.
- 4. Wykonać dokument HTML obliczający ile dni upłynęło od początku roku do dziś i ile zostało do końca roku.
- **Zadanie domowe:** Utworzyć i wykorzystać w dokumencie własną funkcję, której działanie polega na przekazaniu do funkcji dnia tygodnia w postaci liczby (rezultat funkcji **getDay**()). Funkcja zamienia tę liczbę na odpowiednik tekstowy (np. "wtorek"), wyświetla rezultat na stronie.

# **Obiekt window**

Obiekt **window** jest najwyższym w hierarchii obiektem dla każdego obiektu *location*, *history* lub *document*. Niektóre właściwości:

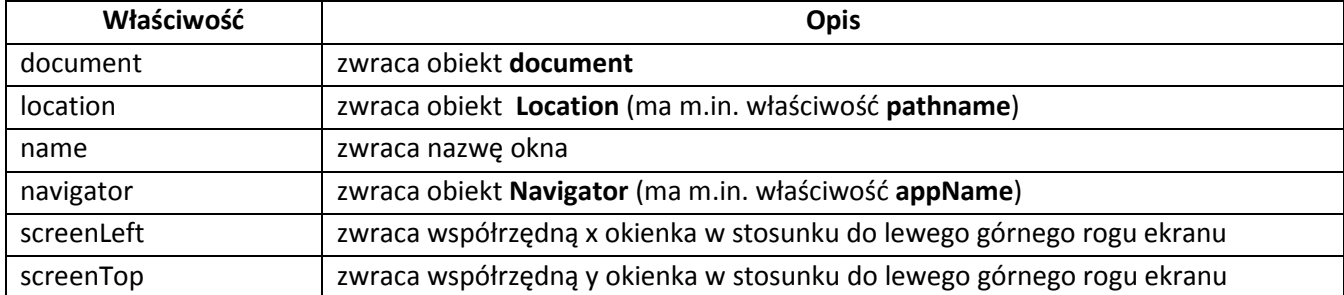

Wybrane metody

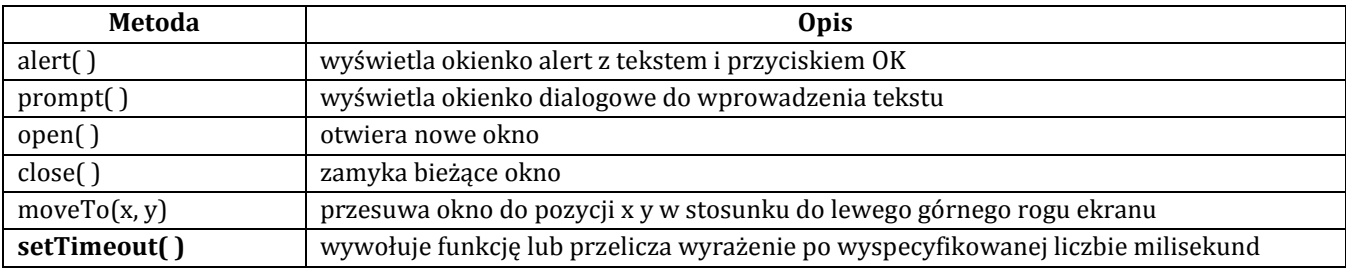

Przykłady:

**window**.open("", "okienko" "height=200,width=200,fullscreen=no") **window**.alert(tekst); **x=window**.prompt("Podaj x:")

#### **Uwaga: window jest obiektem domyślnym, a zatem można pomijać odniesienie do obiektu:**

open("1.jpg","Obrazek", "height=200,width=200,fullscreen=no");

alert("tekst");

#### **Zadania**

## 1. Wykonać i przeanalizować poniższe skrypty:

2. Utworzyć plik o nazwie **okienko.html** z kodem:

## <HTML> <HEAD> </HEAD><BODY>

<PRE>

```
<SCRIPT language="JavaScript"> 
document.writeln(window.name); 
document.writeln(window.length); 
document.writeln(window.location.pathname); 
document.writeln(window.document.location); 
document.writeln(window.screenTop); 
document.writeln(window.screenLeft); 
document.writeln(window.navigator.appName); 
</SCRIPT> 
<INPUT type="button" value="Kliknij" onClick="window.moveTo(0,0);" /> 
</PRE></BODY></HTML>
```
UWAGA: Gdy otoczymy skrypt znacznikiem <PRE> można stosować metodę **writeln**, która nie wymaga umieszczania znacznika <BR> w celu przenoszenia kolejnego tekstu do następnego wiersza.

- 3. Następnie utworzyć główny plik HTML ze skryptem wykorzystującym okienko: <HTML> <HEAD> </HEAD><BODY style="font-size:20px"> <SCRIPT language="JavaScript"> **window**.**open**("okienko.html","Moje\_okno", "left=100,top=100,height=400,width=400,fullscreen=no") </SCRIPT> </BODY></HTML>
- 4. Wypróbować działanie, zinterpretować informacje ukazujące się w okienku.
- 5. Zmodyfikować przykład tak, aby pojawienie się okienka było inicjowane kliknięciem w przycisk <IN-PUT>
- 6. Okno **prompt i** opóźnienie wykonania **setTimeout**: <HTML><HEAD></HEAD><BODY> <SCRIPT LANGUAGE = "JavaScript"> **function** x( ){ imie = **prompt** ("Podaj swoje imie:", ""); **if** (imie  $==$  null) document.write ("<H3>Anulowaleś</H3>");

else

document.write ("Czesc " + imie + "!");

```
}//koniec definicji funkcji
```
//teraz wykonujemy funkcję x( ) po 2 sekundach

**window**.**setTimeout**("x( )",2000);

</SCRIPT> </BODY></HTML>

7. Przeglądarka obrazków w okienkach – wykorzystanie atrybutu **onclick** dla znacznika (wcześniej w folderze z plikiem HTML umieścić obrazek o nazwie 1.jpg):

```
<HTML><HEAD>
```

```
<SCRIPT language=javascript>
```
# function **otworzObrazek**(**x**)

var fotka=**window.open**(**x**,'fotka','width=800,height=600,left=80,top=20');

}

{

```
</SCRIPT>
```

```
</HEAD><BODY>
```

```
<IMG src="1.JPG" style="cursor:hand;width:2cm" onclick="otworzObrazek('1.JPG');" >
```

```
<P> Zmniejszony obrazek</P>
```

```
</BODY></HTML>
```
Dobrać wymiary okienka do rozmiarów obrazka.

8. Wykonać przeglądarkę obrazków w nowych oknach kilku dowolnych obrazów jpg (np. ściągniętych z internetu).

#### **Zadanie domowe (trudniejsze)**

W folderze umieścić dwa obrazki o nazwach 1.jpg i 2.jpg.

Napisać dwa skrypty:

#### **obrazek.html**

```
<HTML> 
<HEAD> </HEAD> 
<BODY><SCRIPT language="JavaScript"> 
document.write('<IMG src="', name,'.jpg','" />','<P>', name,'.jpg','</P>');
</SCRIPT> 
</BODY> 
</HTML>
```

```
obrazki.html 
   <HTML><HEAD></HEAD><BODY>
   <SCRIPT language=javascript> 
   function otworzObrazek(x,y) 
   { 
   var y=y.toString();//zamiana liczby y na tekst
   var fotka=window.open(x,y,'width=800,height=600,left=80,top=20'); 
     } 
   a1="<IMG src=\langle"";
   a2=".JPG\" style=\"cursor:hand;width:2cm\" onclick=\"otworzObrazek(\'obrazek.html\',";
   a3="); \n' / >";for (var k=1; k \le 2; k++)document.write(a1,k,a2,k,a3); 
   </SCRIPT> 
   <P> Zmniejszony obrazek</P> 
   </BODY></HTML>
```
Zrozumieć działanie przeglądarki obrazków w okienku uruchamiając w przeglądarce plik obrazki.html. Poszerzyć skrypt na działanie z kilkoma obrazkami.

Uwaga: odwrotne ukośniki \ przed znakiem " lub ' pozwalają na umieszczenie tych znaków wewnątrz stałych tekstowych.